# **Ayudas de modalidad I y II para el pago de precios públicos de másteres oficiales dentro del programa propio de la UCM**

**Curso Académico 2014/2015**

#### **¿Cómo debo solicitar estas Ayudas?**

Las ayudas sólo se pueden solicitar a través de la herramienta on line disponible en [www.ucm.es/ayudas-master-2014-2015](http://www.ucm.es/ayudas-master-2014-2015) **desde el 3 de noviembre y hasta el día 19 de noviembre de 2014**.

#### **¿Cómo puedo "identificarme" en la web?**

Al acceder al formulario de solicitud, deberás estar "identificado" en la web UCM con tu cuenta de correo electrónico Complutense @ucm. En caso contrarío, verás el siguiente mensaje,

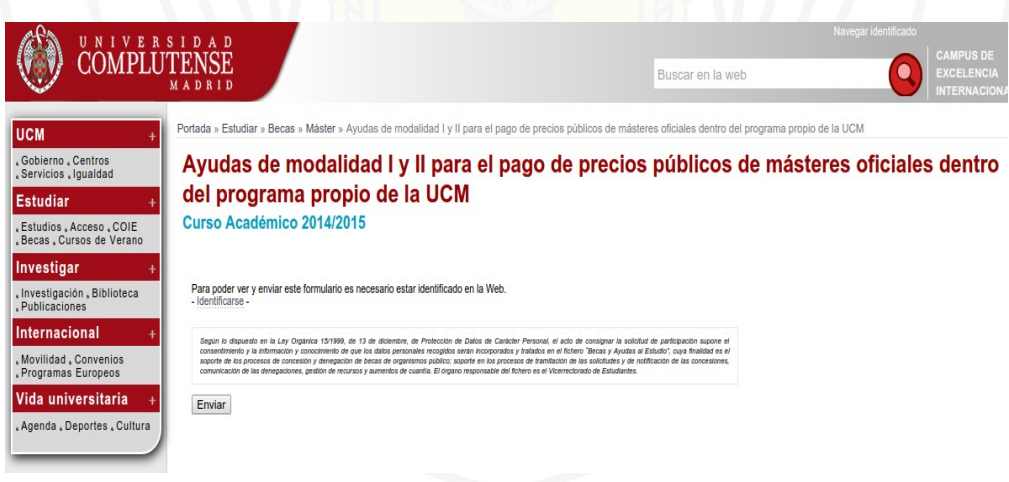

Podrás acceder a la identificación desde el enlace "[-Identificarse](https://www.ucm.es/login_sso/)-", o bien desde el vínculo "[Navegar identificado](https://www.ucm.es/login_sso/)" disponible en la zona superior derecha de la web.

#### **Selecciona Modalidad I o Modalidad II...**

Debes escoger a qué modalidad optas. Lee bien las convocatorias ya que sólo podrás solicitar una de las dos modalidades, y sólo una de ellas se te podrá ajustar ya que **sus requisitos son excluyentes**.

- [Ayudas UCM Master 14-15. Tipo I](https://www.ucm.es/data/cont/docs/3-2014-10-31-Ayudas%20UCM%20%20Master%2014-15.%20Tipo%20I%20-%20Modif..pdf)
- **[Ayudas UCM Master 14-15. Tipo II](https://www.ucm.es/data/cont/docs/3-2014-10-31-Ayudas%20UCM%20%20Master%2014-15.%20Tipo%20II%20-%20Modif..pdf)**

Al enviar la solicitud para alguna de las modalidades, ya no podrás rectificar los datos, ni la modalidad seleccionada, ni tampoco podrás solicitar la otra modalidad.

## **Apartado de datos personales**

Consigna completamente tus datos personales. Tu correo electrónico Complutense @ucm será capturado automáticamente con la identificación.

## **Apartado de datos económicos**

Para cada persona computable a efectos económicos de tu unidad familiar, deberás indicar sus rentas y patrimonio. Al cumplimentar los datos de cada persona, y seleccionar si efectuó declaración de IRPF 2013 o bien aporta certificado de imputaciones, el formulario te mostrará los campos adecuados para cada caso.

### **Apartado de datos académicos**

Indícanos tu situación académica. En algunas de las cuestiones que te planteamos en el formulario, si tu repuesta no se ajusta a la opción que marcamos como "requisito imprescindible" es que tu situación no se ajusta a los requerimientos de la convocatoria, con lo que, aunque envíes tu solicitud, esta será desestimada.

Las solicitudes para la modalidad II, dinamicamente mostrarán apartados para datos adicionales respecto a las de la modalidad I.

# **Después de enviar tu solicitud...**

Si tu solicitud se ha enviado correctamente, recibirás en tu correo electrónico Complutense @ucm un **comprobante con tus datos de solicitud que deberás conservar.**

**No debes aportar ninguna documentación ahora**. La propuesta de resolución se publicará el día 4 de diciembre de 2014, y, **sólo si has resultado adjudicatario**, deberás presentar la documentación requerida en las convocatorias, y que justifique los datos introducidos en la solicitud, **desde el día 5 de diciembre al día 11 de diciembre de 2014**.

## **Problemas de navegación**

- Te recomendamos que accedas a la web de solicitud mediante el navegador [Google Chrome.](https://www.google.es/url?sa=t&rct=j&q=&esrc=s&source=web&cd=1&cad=rja&uact=8&ved=0CCEQFjAA&url=http://www.google.com/intl/es/chrome/&ei=0WBTVMfKOsTgaMORgbgH&usg=AFQjCNEg0AWyYuWGLNebdwODsTOzJWaJnA&sig2=tq5vAhv2s1-zE1BQ1JGuyg&bvm=bv.78677474,d.d2s)
- Puedes visitar [www.ucm.es/aviso-legal](http://www.ucm.es/aviso-legal) para solventar problemas en acceso con Internet Explorer.
- Hemos detectado que se producirán problemas de cumplimentacion de solicitudes con el navegador Firefox.

# **¿Más dudas?**

**Oficina de Información General y Atención a la Comunidad Universitaria** [informacion@ucm.es](mailto:informacion@ucm.es)

91 452 0400